## How-to go into Sleeper Berth

### How-to go into Sleeper Berth

Step-by-step guide

- 2. From the US-8 screen, touch "Sleeper".

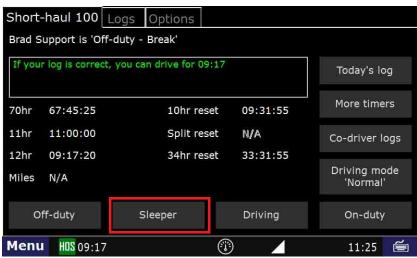

3. Next touch "End of Shift" if your duty day is complete, "Break" if you are taking a break, or "Other" for any other circumstance. In this example, we will touch "Break".

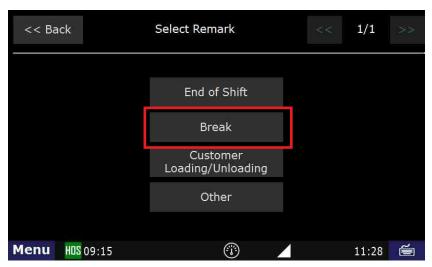

# How-to go into Sleeper Berth

4. Review the details on the next screen. If correct, touch "Submit".

Image: Submit stress screen of screen screen scr

5. You are now in Sleeper berth - Break.

| << Back |     |     |   |       |    |    |    | Brad Support |     |     |    |                                      |     |     |    |    |    |     |     |      |     |         |  | <  | :< | 5   | 0  | 9  | /3  | 0  |     |      |    |     |     |       |
|---------|-----|-----|---|-------|----|----|----|--------------|-----|-----|----|--------------------------------------|-----|-----|----|----|----|-----|-----|------|-----|---------|--|----|----|-----|----|----|-----|----|-----|------|----|-----|-----|-------|
| Summar  |     |     |   | Graph |    |    |    | List         |     |     |    | Short-haul 100 Violations Unassigned |     |     |    |    |    |     |     |      |     |         |  |    |    |     |    |    |     |    |     |      |    |     |     |       |
| Prev    |     |     |   | Next  |    |    |    | View         |     |     |    |                                      |     |     |    |    |    |     |     |      |     |         |  |    |    |     |    |    | Ad  | d  |     |      |    | C   | Cer | tify  |
| OF      | 1   | 4   |   |       | L. |    | 1  | Ţ            | I I |     | 1  |                                      | ł   |     | ļ. | 1  |    | ł   |     |      | ł   | L       |  |    | ŀ  | Ľ,  |    |    | 1   |    |     | 1    |    | ιĮι | Į.  | 09:13 |
| SB      | Щ.  | ų,  | Ţ | 11    | 1  | Π  | ļ, | 1            | цī. | Ű,  | T  |                                      | IJ, |     | ļ  | 1  | 1  |     |     |      | Ū   | Ĩ       |  | T  |    | ΤŢ, |    | Ű. | ۱Į. | Î  | ll. | Ţ    |    | ľ,  | ļ   | 00:21 |
| D       | ala | đ   | 1 | l     | i. | ,Å | i  | 1            | ъŤя | į.  | 1  | 7                                    | đ   | 1-1 | ĥ  | 1  | ļ  |     |     | i lu | ьĴ  | i<br>ti |  |    | Ĭ. | , Î |    | h  | +Ť  |    | ĥ   | ab   |    | die | 1   | 00:00 |
| ON      |     | đ   |   | l ai  | i. |    |    | 4            |     | ji. |    |                                      | 1   | 1   | 1  |    |    | , į |     |      | . 1 | -<br>   |  |    |    | ,ť  |    |    |     |    |     | a la |    | die |     | 02:15 |
| Mi      | d.  |     | 2 |       | 4  | 1  |    | 6            | ,   |     | 8  |                                      |     | 10  |    |    | No | on  |     | 1    | 4   |         |  | 16 |    |     | 18 | }  |     | 20 |     | 1    | 27 | 2   |     | 11:49 |
| 11      | :27 | :17 | 5 | lee   | ep | er | be | rt           | h - | Br  | ea | k                                    |     | Sa  | lt | Lā | ik | e ( | Cit | y,l  | JT  |         |  |    |    |     |    |    |     |    |     |      |    |     |     |       |
| Me      | en  | ü   | H | IOS   | 0  | 8: | 54 |              |     |     |    |                                      |     |     |    |    |    |     |     |      |     |         |  |    |    |     |    |    |     |    |     |      | 11 | L:4 | 8   | ĕ     |

### **Related articles**

- How does the unit warn for Personal Use limits?
- How-to send HOS ELD logs to Enforcement Officer for Roadside Audit
- FleetWatcher, How-to Enter a Route in New DTNav
- Why do I see events from other trucks on my log for today?
- Who can Certify an HOS log?

### Back to The Top

Home